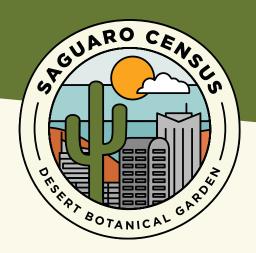

#### THE METRO PHOENIX SAGUARO CENSUS

## **GETTING STARTED**

### Step One

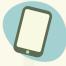

Download the free iNaturalist app to your smart phone or visit www.inaturalist.org.

### Step Two

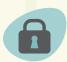

Create an account using your email and an iNaturalist username and password.

### Step Three [

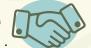

Join the Metro Phoenix Saguaro Census.

- In the app:
  - 1. Tap "More"
  - 2. Tap "Projects" and search for Metro Phoenix Saguaro Census
  - 3. Tap "Join"
- On the website: Search Metro Phoenix Saguaro Census and click "Join" in the top right.

# Step Four Make observations o

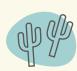

Make observations of urban saguaros and share.

- Take a photo of the entire saguaro and include closeup photos if you can.
- Go the extra mile! You can also make notes about the saguaro's appearance or health in the notes section of the app or website.

#### Thanks for your help!

The Saguaro Census is the first step to generate a database to monitor the saguaro population in the Valley, learn more about their health and research the effects climate change might have on them.

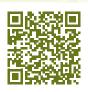

For more information about Desert Botanical Garden Saguaro Initiatives visit: dbg.org/research-conservation/ saguaro-initiatives/

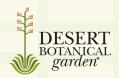

Powered by Naturalist

Please be respectful of private property and do not trespass. For more information or for tech help, please email saguarocensus@dbg.org